# نم لوحم ىلع x802.1 ةيكلسلا ةقداصملا ACS نيوكت لاثمو 3550 Catalyst ةلسلسلا 4.2 رادصإلا Ï

## المحتويات

المقدمة المتطلبات الأساسية المتطلبات المكونات المستخدمة التكوين مثال على تكوين المحول تكوين ACS التحقق من الصحة استكشاف الأخطاء وإصلاحها

## المقدمة

يقدم هذا المستند مثال تكوين x802.1 IEEE الأساسي مع الإصدار 4.2 من خادم التحكم في الوصول (ACS (من Cisco وبروتوكول خدمة الوصول عن بعد في المستخدم (RADIUS (للمصادقة السلكية.

# المتطلبات الأساسية

#### المتطلبات

cisco يوصي أن أنت:

- قم بتأكيد إمكانية الوصول إلى IP بين ACS والمحول.
- تأكد من أن منافذ بروتوكول مخطط بيانات المستخدم (1645 (UDP و 1646 مفتوحة بين ACS والمحول.

### المكونات المستخدمة

تستند المعلومات الواردة في هذا المستند إلى إصدارات البرامج والمكونات المادية التالية:

- Cisco Catalyst 3550 Series Switches المحولات●
	- 4.2 الإصدار ،Cisco Secure ACS ●

تم إنشاء المعلومات الواردة في هذا المستند من الأجهزة الموجودة في بيئة معملية خاصة. بدأت جميع الأجهزة المُستخدمة في هذا المستند بتكوين ممسوح (افتراضي). إذا كانت شبكتك مباشرة، فتأكد من فهمك للتأثير المحتمل لأي

# التكوين

## مثال على تكوين المحول

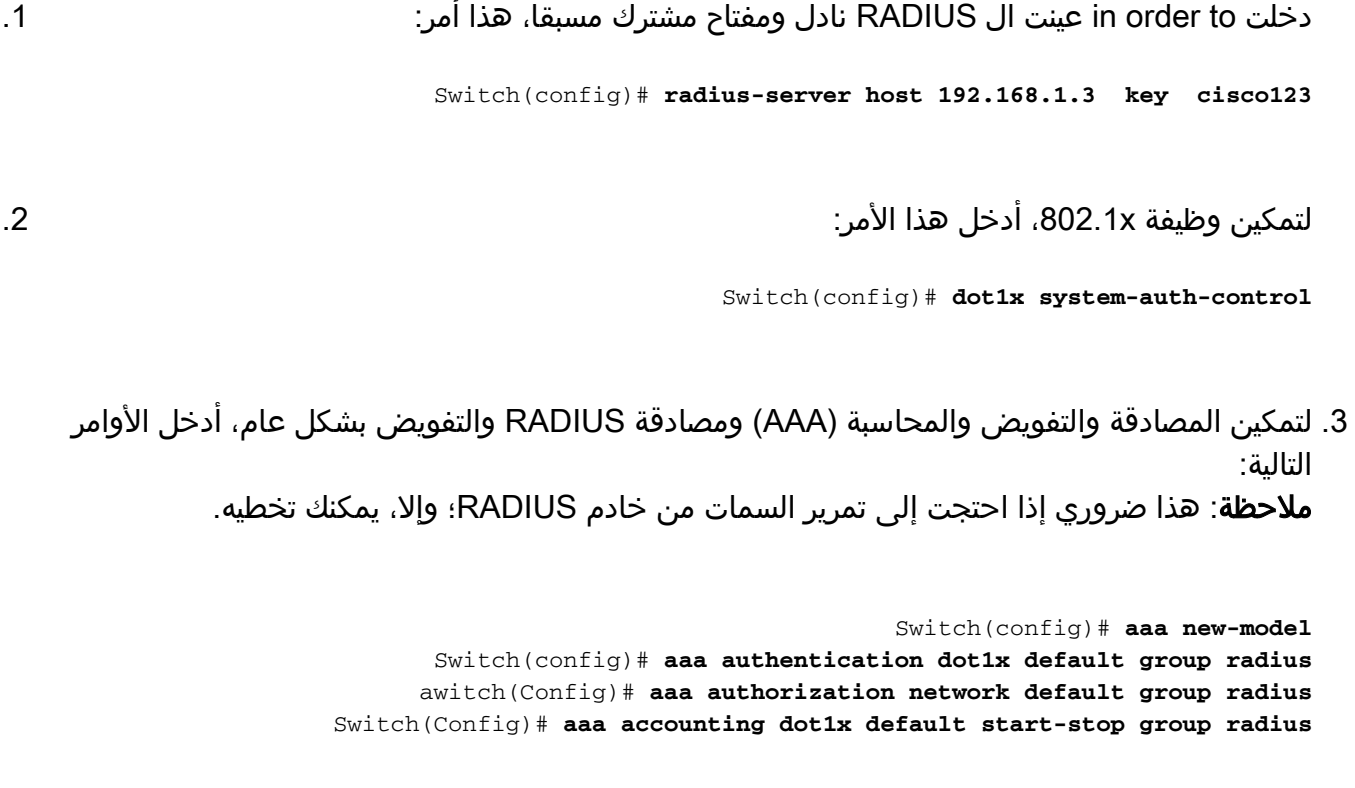

Switch(config-if)# **switchport mode acces** Switch(config-if)# **switchport access vlan (**Switch(config-if)# **authentication port-control auto (12.2.50 SE and later (**Switch(config-if)# **dot1x port-control auto (12.2.50 SE and below (**Switch(config-if)# **dot1x pae authenticator (version 12.2(25)SEE and below** Switch(config-if)# **dot1x timeout quiet-period** Switch(config-if)# **dot1x timeout tx-period**

#### تكوين ACS

لإضافة المحول كعميل AAA في ACS، انتقل إلى **تكوين الشبكة > إضافة إدخال AAA client،** وادخل هذه 1. المعلومات: (RADIUS (Cisco IOS<sup>®</sup>/PIX 6.0 :بالمصادقة باستخدام (RADIUS (Cisco IOS<sup>®</sup>/PIX 6.0

obob.

#### **Network Configuration**

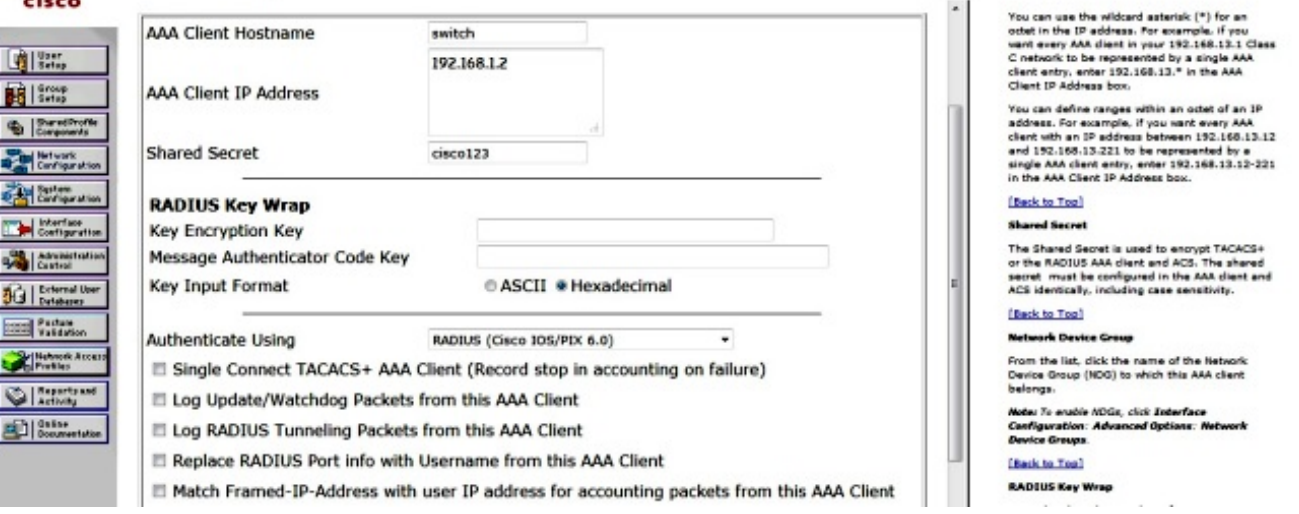

لتكوين إعداد المصادقة، انتقل إلى **تكوين النظام > إعداد المصادقة العامة**، وتحقق من تحديد خانة الاختيار 2. السماح بمصادقة CHAP-MS الإصدار :2

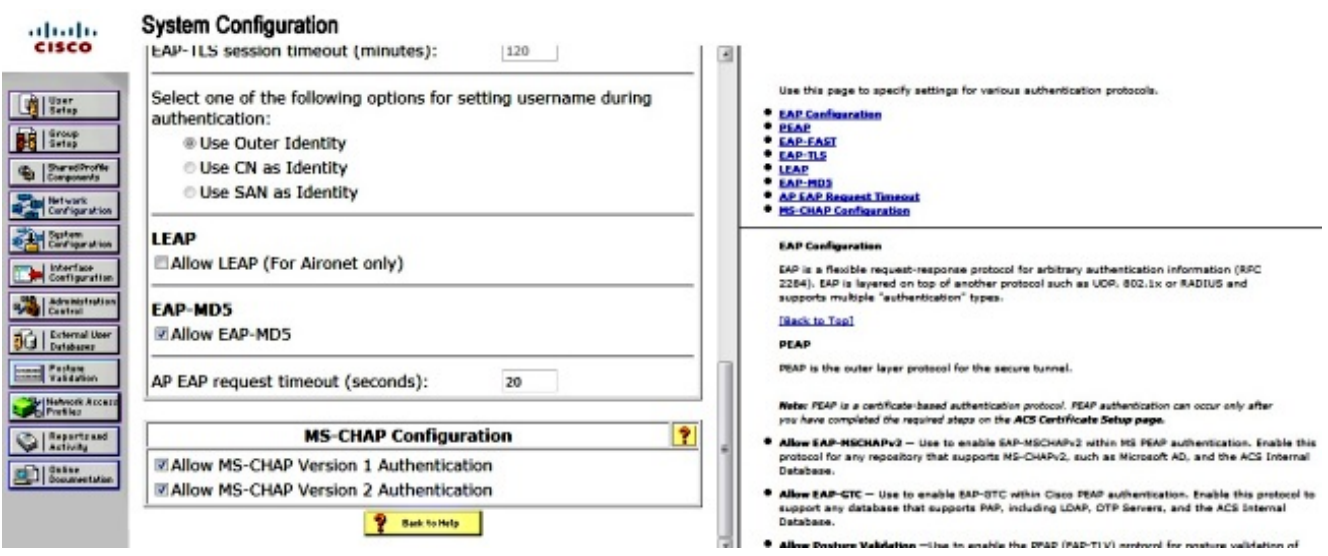

3. لتكوين مستخدم، انقر فوق **إعداد المستخدم** في القائمة، ثم أكمل الخطوات التالية: أدخل معلومات المستخدم: مسؤول الشبكة <username<.طقطقة يضيف/يحرر.أدخل الاسم الحقيقي: مسؤول الشبكة *<اسم وصفي>.*إضافة **وصف**: *<إختيارك>.*حدد **مصادقة كلمة المرور**: قاعدة بيانات ACS الداخلية.أدخل كلمة المرور: ........ <password<.أكد كلمة المرور: <password<.انقر على إرسال.

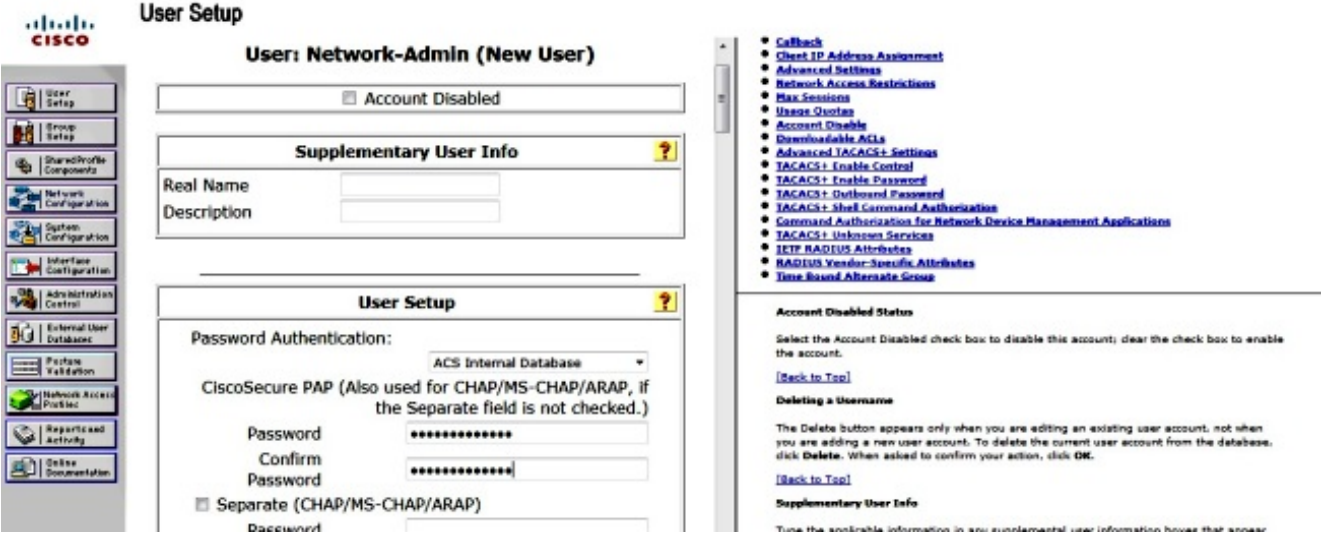

## التحقق من الصحة

تدعم اداة مترجم الإخراج (للعملاءالمسجلين فقط) بعض اوامر show. استخدم "اداة مترجم الإخراج" لعرض تحليل لمُخرَج الأمر show.

دخلت هذا أمر to order in أكدت أن تشكيلك يعمل بشكل صحيح:

- show dot1x •
- ملخص show dot1x
	- قارن show dot1x ●
- <show authentication session interface <interface
	- <show authentication interface <interface •

\_\_\_\_\_\_\_\_\_\_\_\_\_\_\_\_\_\_\_\_\_\_\_\_\_\_\_\_\_\_\_\_\_\_\_\_\_\_\_\_\_\_\_\_\_\_\_\_\_

\_\_\_\_\_\_\_\_\_\_\_\_\_\_\_\_\_\_\_\_\_\_\_\_\_\_\_\_\_\_\_\_\_\_\_\_\_\_\_\_\_\_\_\_\_\_\_\_\_

\_\_\_\_\_\_\_\_\_\_\_\_\_\_\_\_\_\_\_\_\_\_\_\_\_\_\_\_\_\_\_\_\_\_\_\_\_\_\_\_\_\_\_\_\_\_\_\_\_

\_\_\_\_\_\_\_\_\_\_\_\_\_\_\_\_\_\_\_\_\_\_\_\_\_\_\_\_\_\_\_\_\_\_\_\_\_\_\_\_\_\_\_\_\_\_\_\_\_

Switch(config)# **show dot1x**

Sysauthcontrol Enabled Dot1x Protocol Version 3

Switch(config)# **show dot1x summary**

Interface PAE Client Status

Fa0/4 AUTH

\_\_\_\_\_\_\_\_\_\_\_\_\_\_\_\_\_\_\_\_\_\_\_\_\_\_\_\_\_\_\_\_\_\_\_\_\_\_\_\_\_\_\_\_\_\_\_\_\_ Switch(config)# **show dot1x interface fa0/4 detail** \_\_\_\_\_\_\_\_\_\_\_\_\_\_\_\_\_\_\_\_\_\_\_\_\_\_\_\_\_\_\_\_\_\_\_\_\_\_\_\_\_\_\_\_\_\_\_\_\_

\_\_\_\_\_\_\_\_\_\_\_\_\_\_\_\_\_\_\_\_\_\_\_\_\_\_\_\_\_\_\_\_\_\_\_\_\_\_\_\_\_\_\_\_\_\_\_\_\_

Dot1x Info for FastEthernet0/4

```
PAE = AUTHENTICATOR
PortControl = FORCE_AUTHORIZED
      ControlDirection = Both
       HostMode = SINGLE_HOST
               QuietPeriod = 5
             ServerTimeout = 0
              SuppTimeout = 30
                 ReAuthMax = 2
                    MaxReq = 2
                 TxPeriod = 10
```
## استكشاف الأخطاء وإصلاحها

يوفر هذا القسم أوامر تصحيح الأخطاء التي يمكنك إستخدامها لاستكشاف أخطاء التكوين وإصلاحها.

م**لاحظة**: ارجع إلى <u>[معلومات مهمة حول أوامر التصحيح](/content/en/us/support/docs/dial-access/integrated-services-digital-networks-isdn-channel-associated-signaling-cas/10374-debug.html)</u> قبل إستخدام أوامر debug.

- debug dot1x all •
- تصحيح أخطاء المصادقة الكل
- radius debug) يوفر معلومات عن RADIUS على مستوى تصحيح الأخطاء)
	- مصادقة aaa debug) تصحيح الأخطاء للمصادقة)
		- تخويل aaa debug) تصحيح الأخطاء للتخويل)

ةمجرتلا هذه لوح

ةي الآلال تاين تان تان تان ان الماساب دنت الأمانية عام الثانية التالية تم ملابات أولان أعيمته من معت $\cup$  معدد عامل من من ميدة تاريما $\cup$ والم ميدين في عيمرية أن على مي امك ققيقا الأفال المعان المعالم في الأقال في الأفاق التي توكير المالم الما Cisco يلخت .فرتحم مجرتم اهمدقي يتلا ةيفارتحالا ةمجرتلا عم لاحلا وه ىل| اًمئاد عوجرلاب يصوُتو تامجرتلl مذه ققد نع امتيلوئسم Systems ارامستناه انالانهاني إنهاني للسابلة طربة متوقيا.